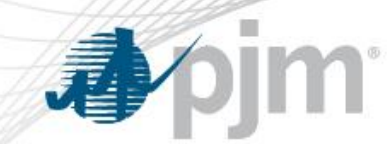

# PJM eDART Voltage Schedules for Transmission Owners

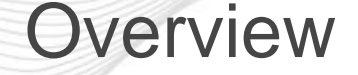

- The Voltage Schedules tool is an eDART web-based tool to aid compliance monitoring of Voltage Schedule communication between PJM, Transmission Owners and Generation Owners.
- This allows Transmission Owners to specify, and PJM to approve, Voltage Schedules for units in their zones.
- Includes new ticket (record) type, handling of exemptions, reporting, processing and seasonal verification.

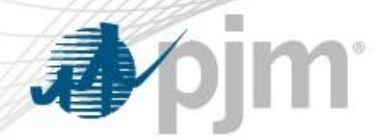

#### eDART Voltage Schedules

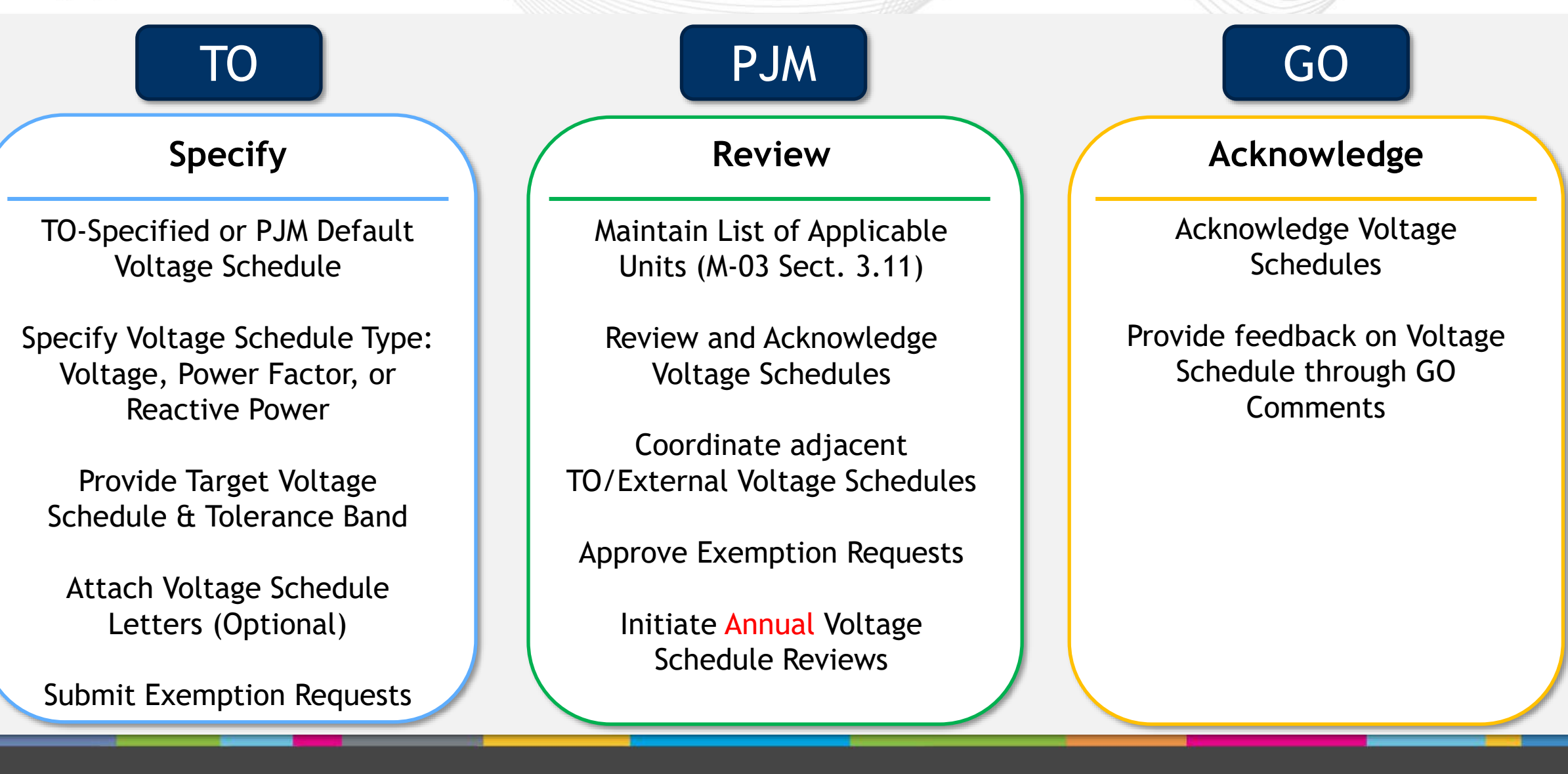

# **心**

#### Voltage Schedules Ticket Process Flow

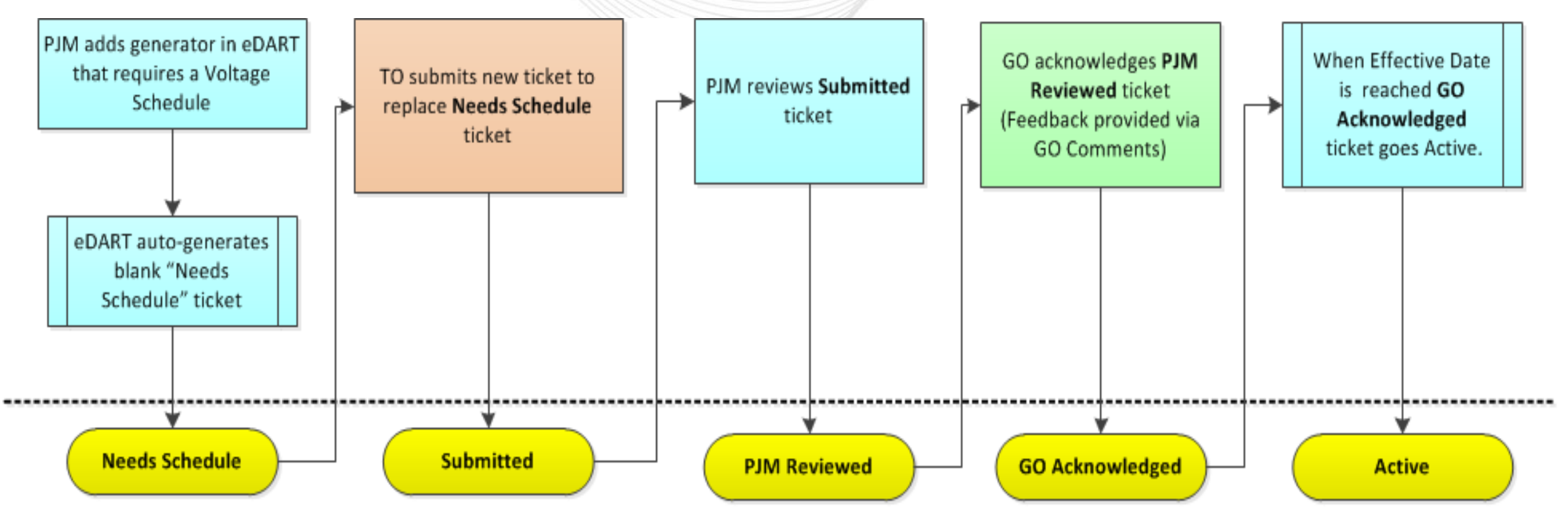

eDART Voltage Schedules Ticket Statuses

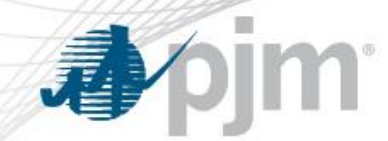

#### Voltage Schedules for New Units

- 1. PJM adds a new generator and a blank Voltage Schedules ticket is created.
- 2. TO creates new Voltage Schedules ticket to replace the blank one.
- 3. PJM reviews the ticket submitted by the TO.
- 4. If PJM approves, the ticket will be available to GO for acknowledgement.
- 5. If GO acknowledges, the ticket becomes "Active".

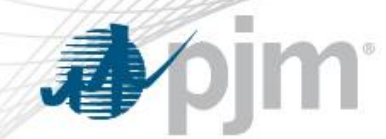

- 1. TO creates new Voltage Schedules ticket for unit for a future effective date.
- 2. PJM reviews the ticket submitted by the TO.
- 3. If PJM approves, the ticket will be available to GO for acknowledgement.
- 4. If GO acknowledges, the ticket becomes "Active" and "Completes" the prior Voltage Schedules ticket for that unit on the effective date.

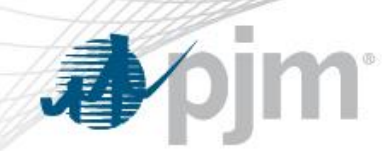

# eDART Voltage Schedules – Application Walkthrough

#### Accessing Voltage Schedules from TO Menu

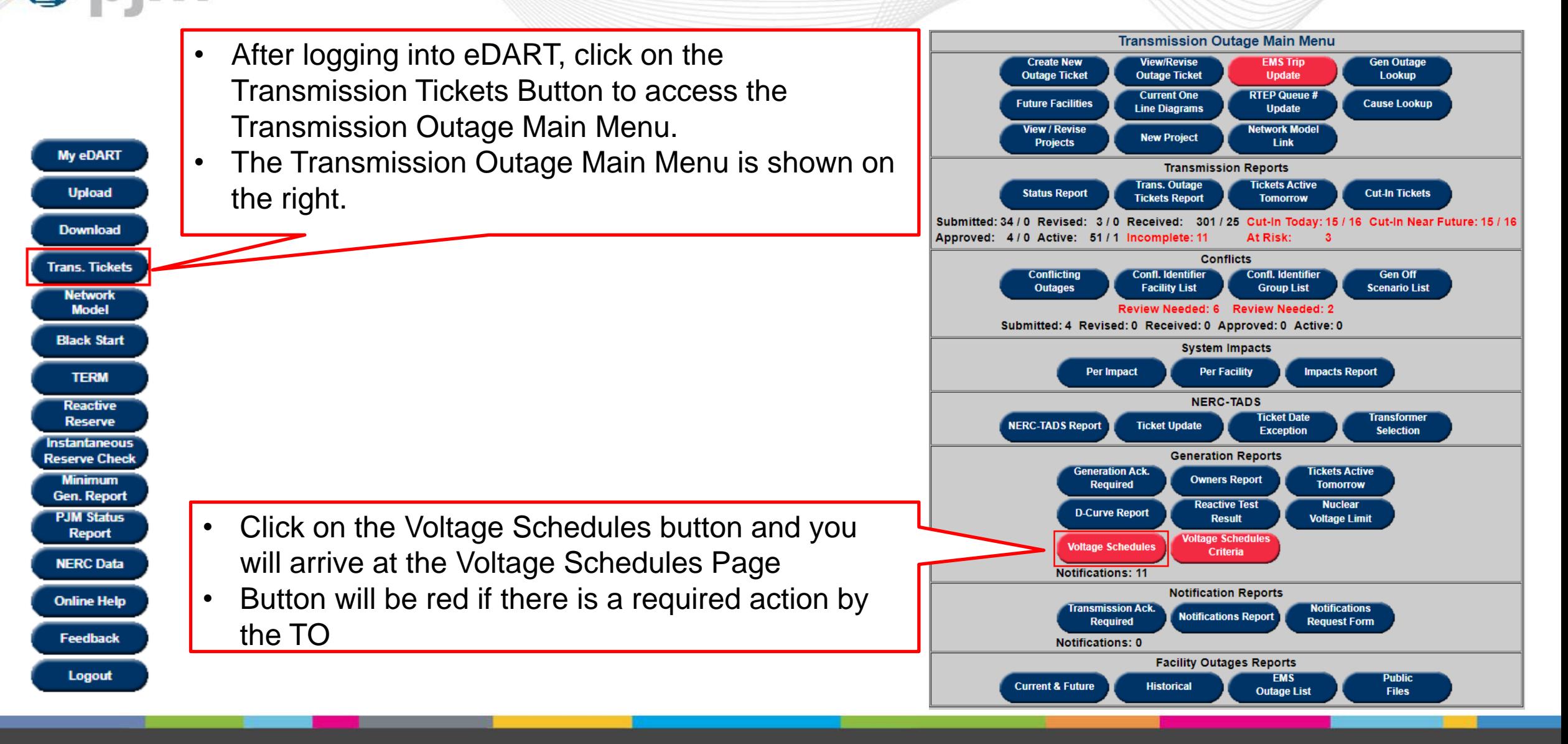

#### Voltage Schedules Starting Screen

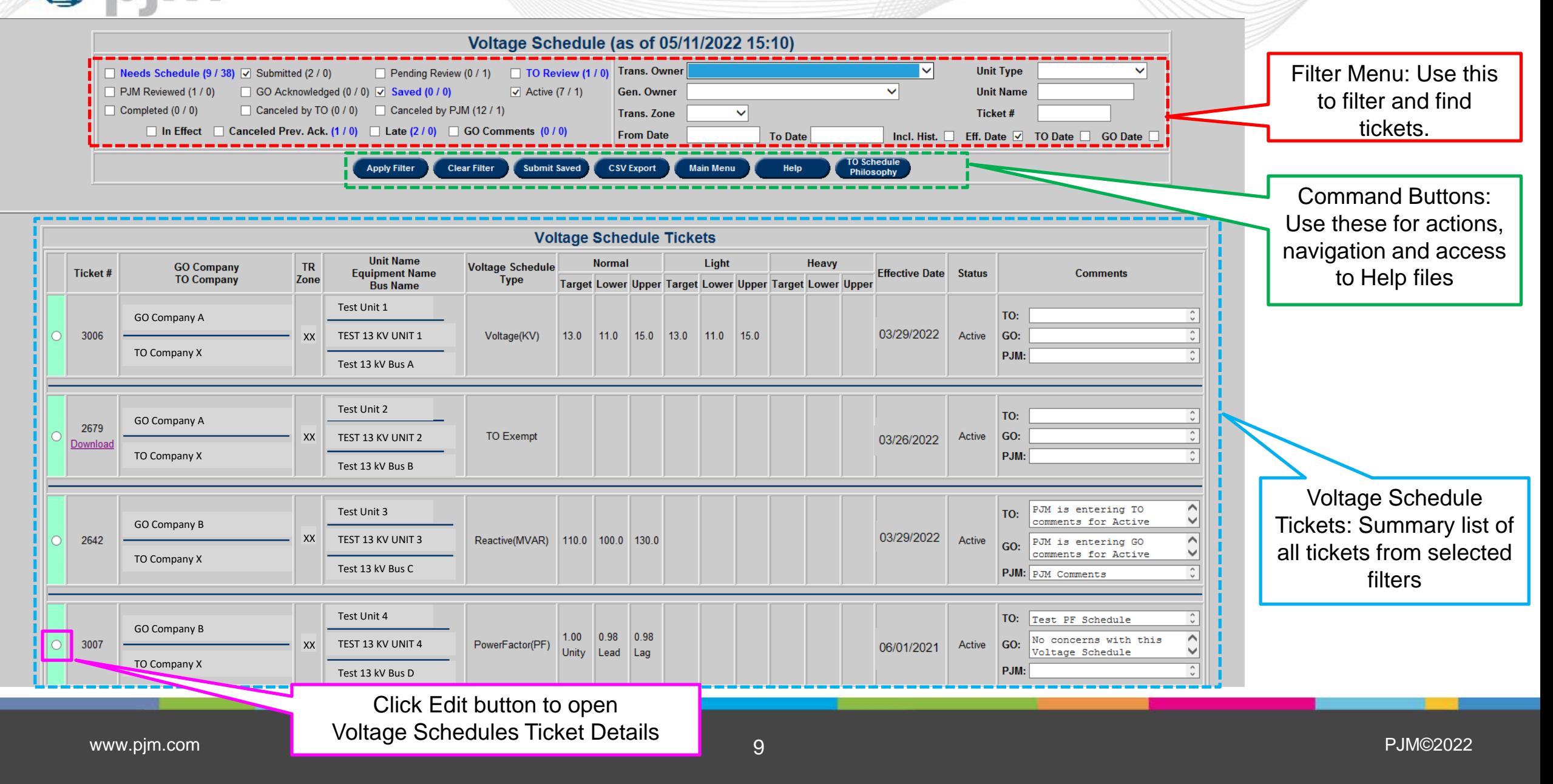

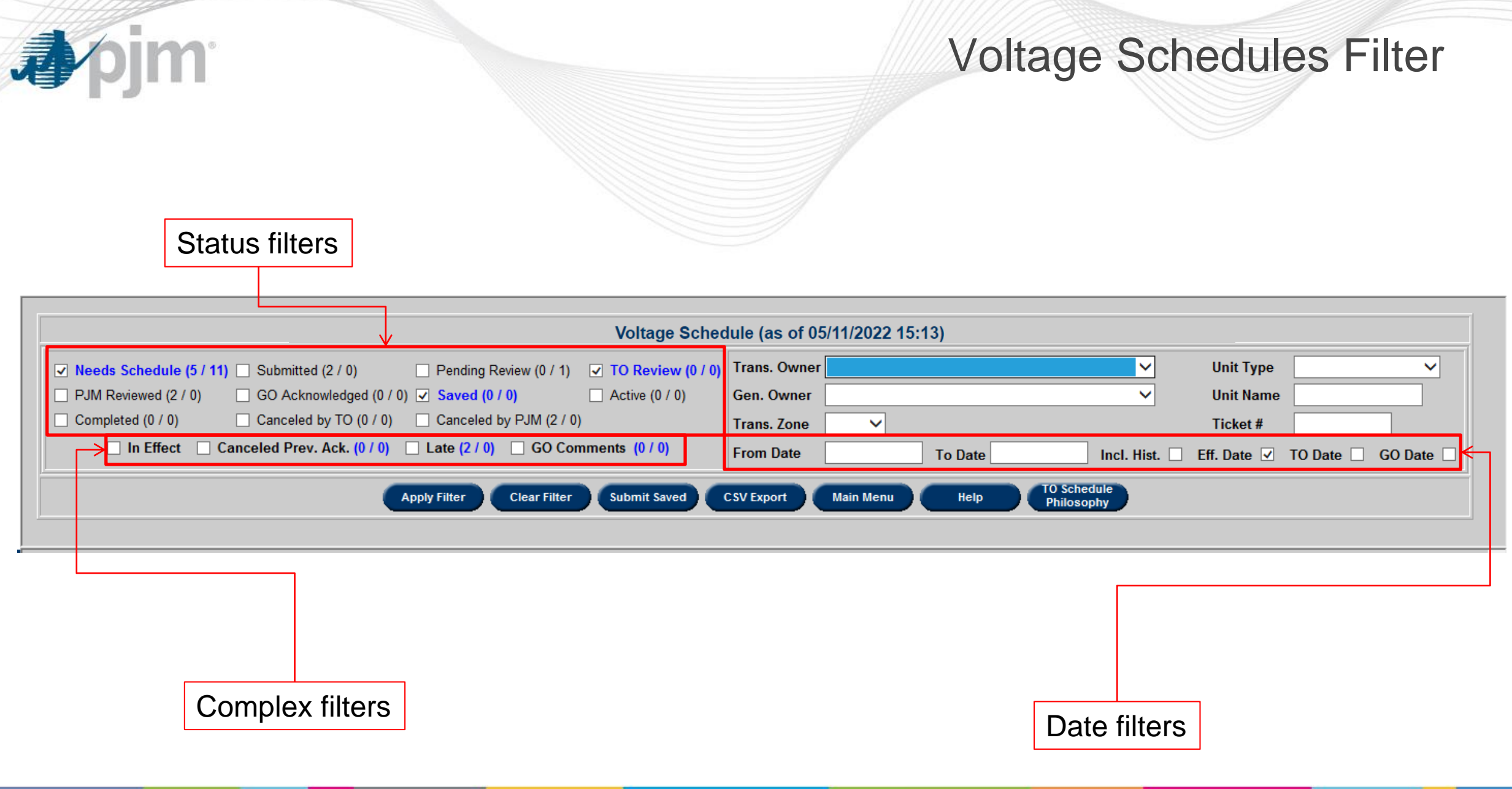

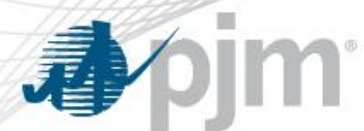

#### Voltage Schedule Ticket Details

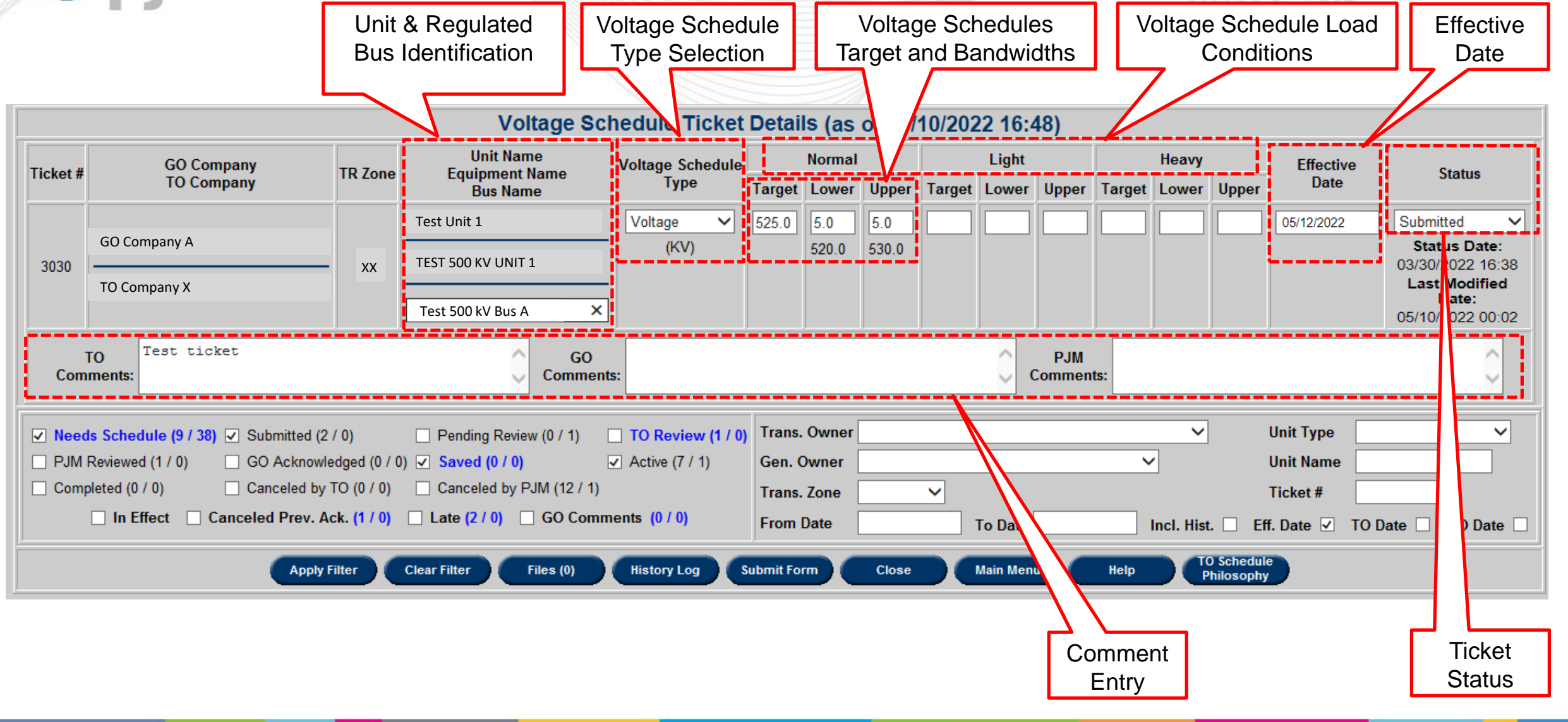

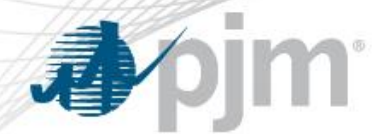

Voltage Schedules Ticket

When creating Voltage Schedules ticket, the following fields are required:

- **Bus Name**
- **Voltage Schedule Type**
- **Normal** (Target Value, Lower Limit, and Upper Limit)
- **Effective Date**
- **Status**
	- Set to Submitted by default but can be changed to Saved if TO wants to save progress and submit ticket to PJM later.

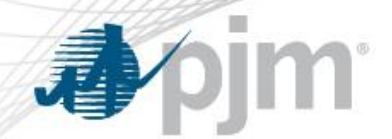

#### Upper and Lower Limits

- **Normal Target**: This is the target value.
	- Unit differs per schedule type.
- **Lower Limit**: The lower limit of the target value
- **Upper Limit:** The upper limit of the target value
- Light and Heavy values are not required but can be added if the TOs choose.

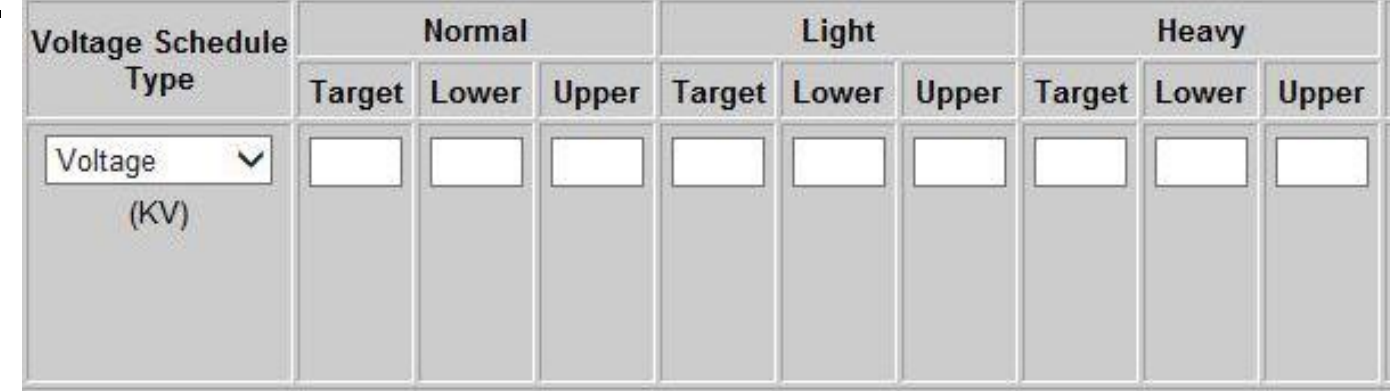

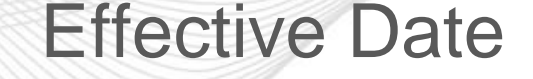

The effective date is the day the ticket becomes "**In Effect**".

- This applies to all 4 Voltage Schedules Types
- This date cannot be the day the ticket was submitted.
	- Earliest Effective Date allowed is the next day (submission date + 1 day)
- No two tickets can start on the same day.
	- Error returned if user submits a future ticket with the same effective date as one that already exists **Voltage Schedule Ticket Error(s)** for the unit. **Ticket with this Effective Date already exists**

**Back** 

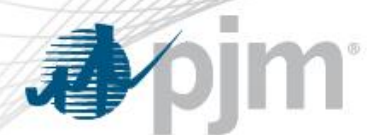

#### Voltage Schedules Ticket Process Flow

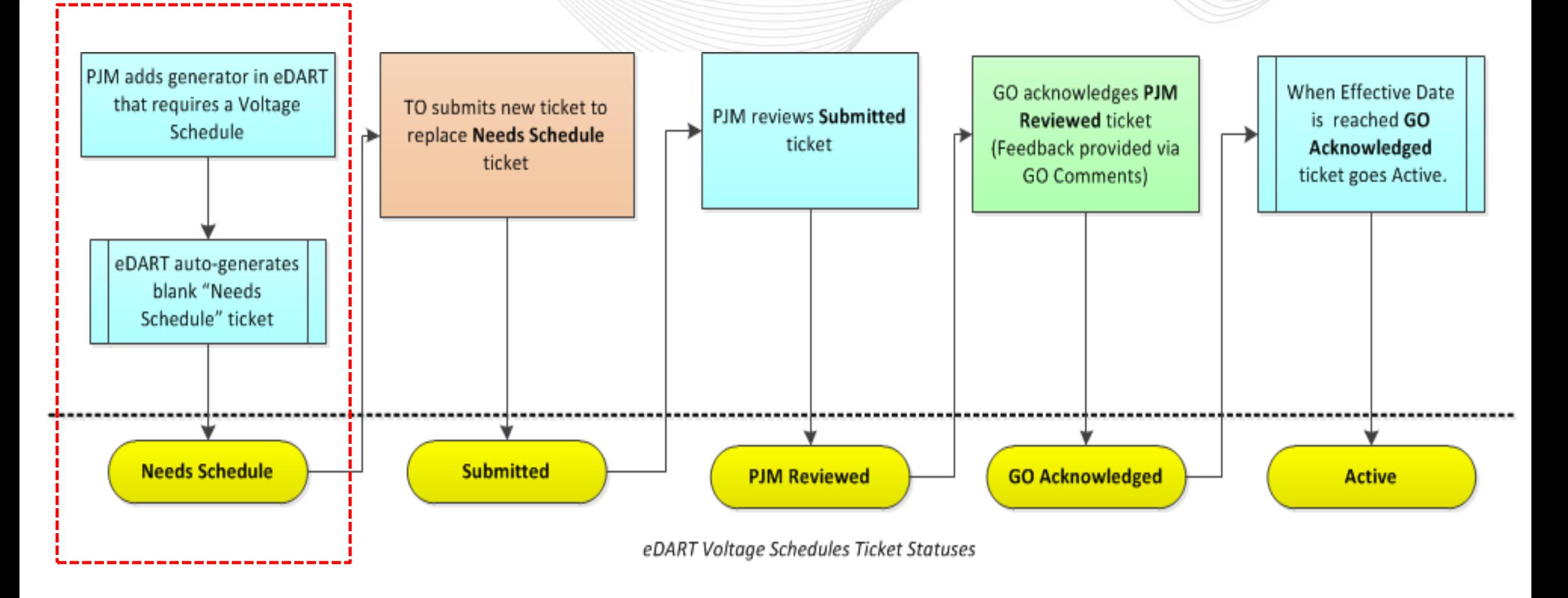

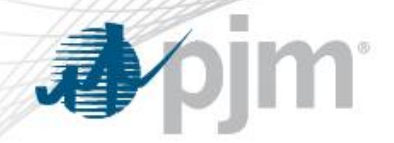

- Per PJM Manual 3 section 3.11, PJM has the following criteria for generators that require a Voltage Schedule:
	- Individual generating units greater than 20 MVA
	- Generators that aggregate to 75 MVA or greater that are connected to a common bus
	- Black start generators
	- Any other Generation Owners that request a voltage schedule
- Generators added to eDART that meet the above criteria will have a blank *Needs Schedule* ticket automatically entered requiring a new Voltage Schedule ticket to be submitted by the TO.

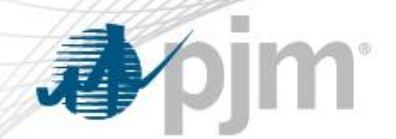

#### Needs Schedule Ticket

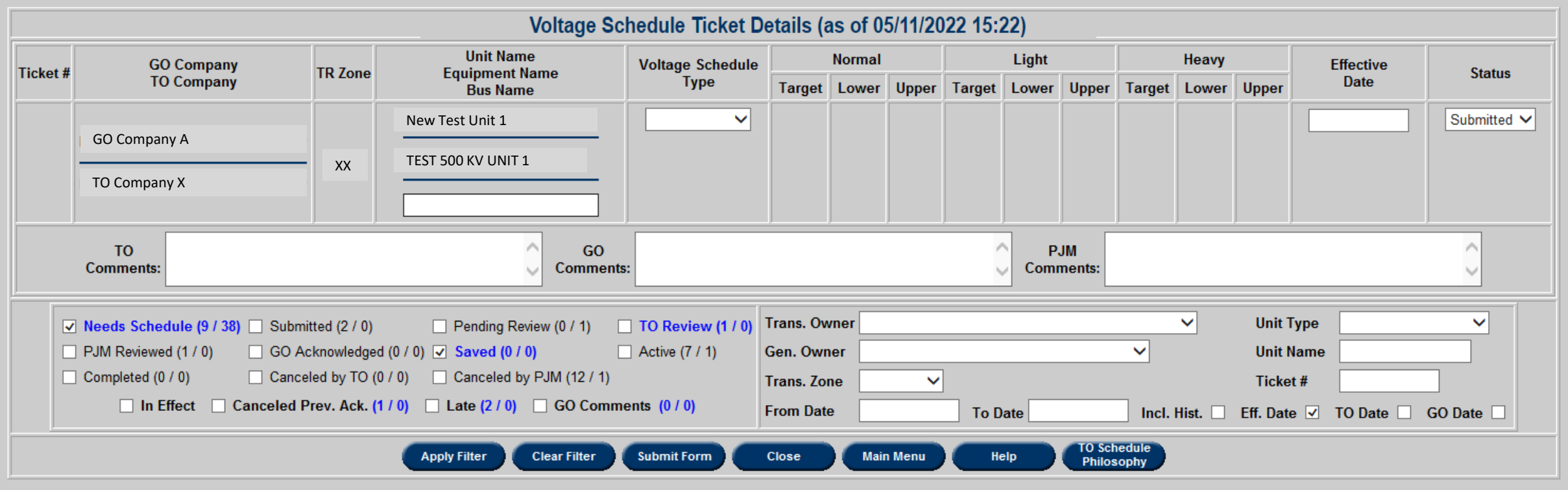

#### Voltage Schedules Ticket Process Flow

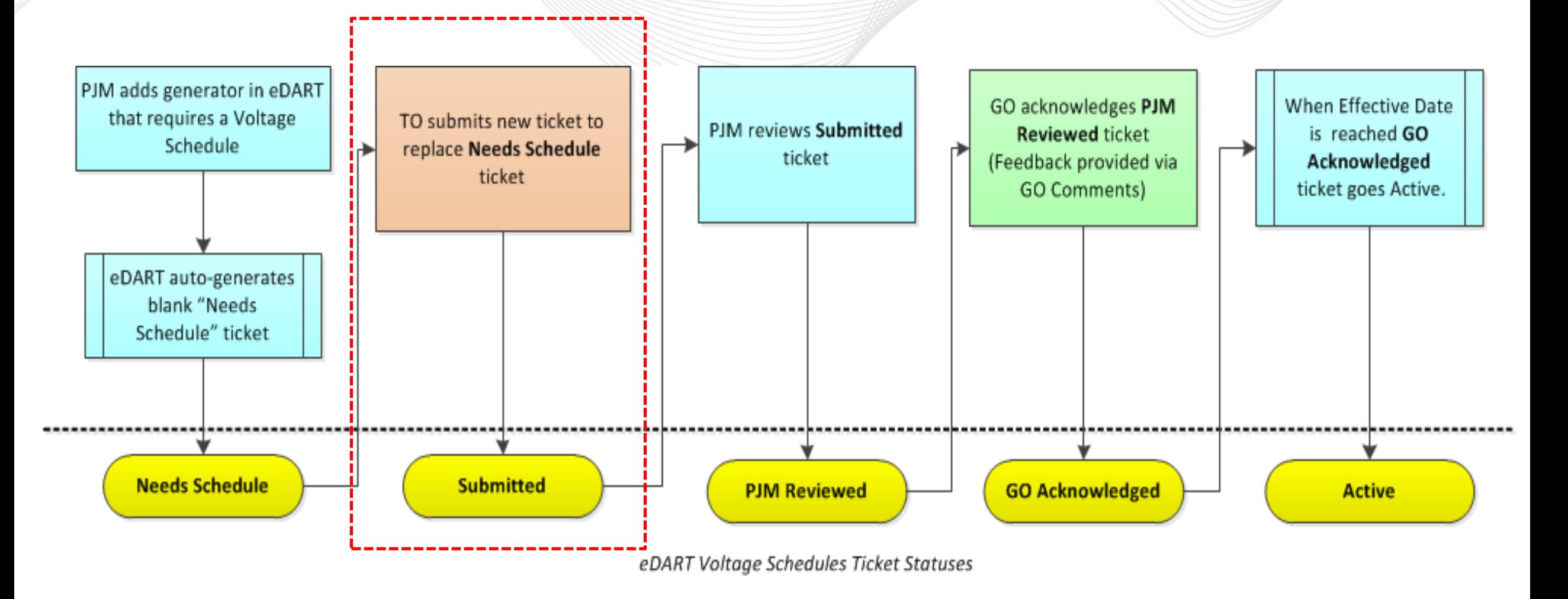

**心** 

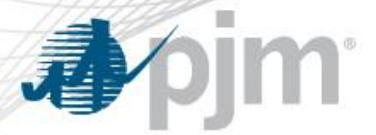

#### Submitted Ticket

 $\sim$ 

TO:

PJM:

05/12/2022 Submitted GO:

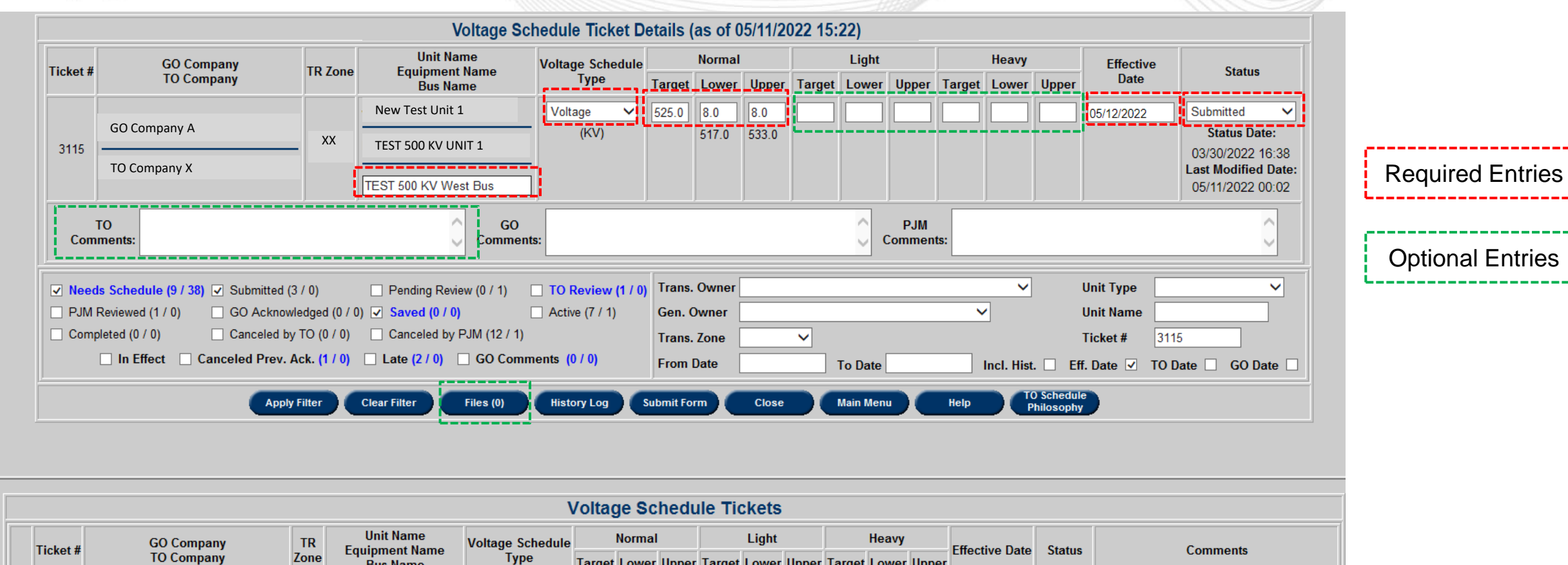

 $\circledcirc$ 

3115

GO Company A

New Test Unit 1

**Bus Name** 

TEST 500 KV West Bus

Voltage(KV)

525.0 517.0 533.0

 $XX$  TEST 500 KV UNIT 1

TO Company X

Target Lower Upper Target Lower Upper Target Lower Upper

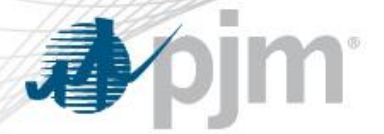

# TO Task: Submitting a New Voltage Schedules Ticket

**Notifications:** The TO will be notified of a new generator requiring a voltage schedule by the TO Voltage Schedules button turning Red AND an email notification to the TO email address.

#### **Required Entries:**

- Regulated Bus Name
- Normal Load Condition Schedule Values:
	- Target/Lower Tolerance/ Upper Tolerance
- Effective Date
- Status

#### **Optional Entries:**

- Light and Heavy Load Condition Schedule Values:
	- Target/Lower Tolerance/ Upper Tolerance
- TO Comments
- File Attachment (Required for TO Exempt tickets)

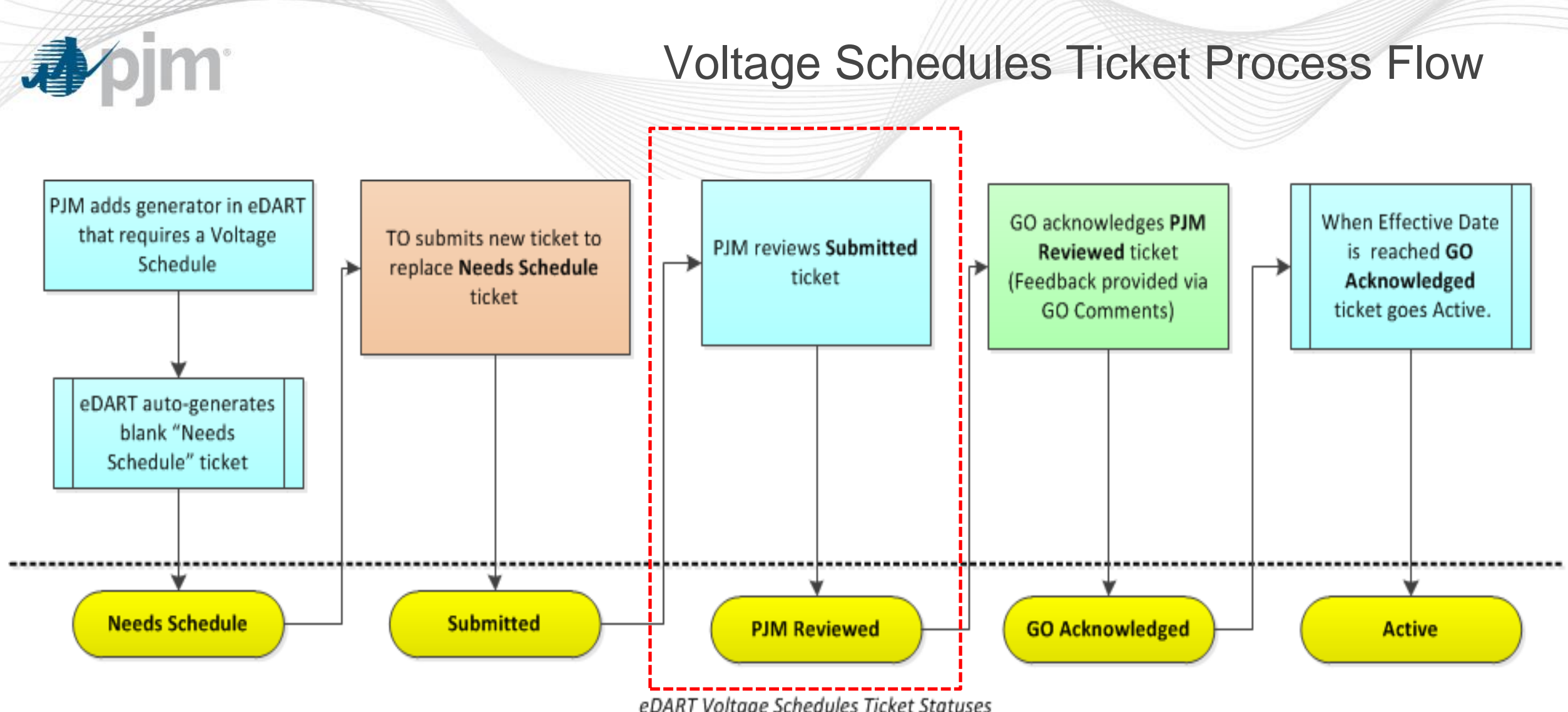

eDART Voltage Schedules Ticket Statuses

### PJM Reviewed Ticket

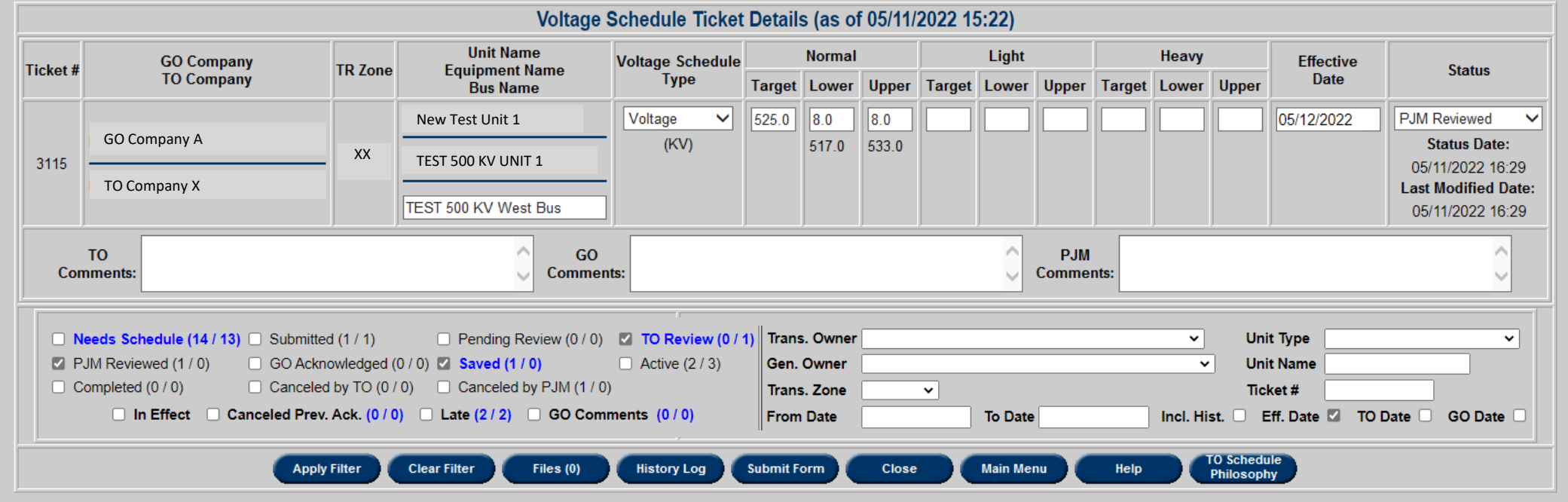

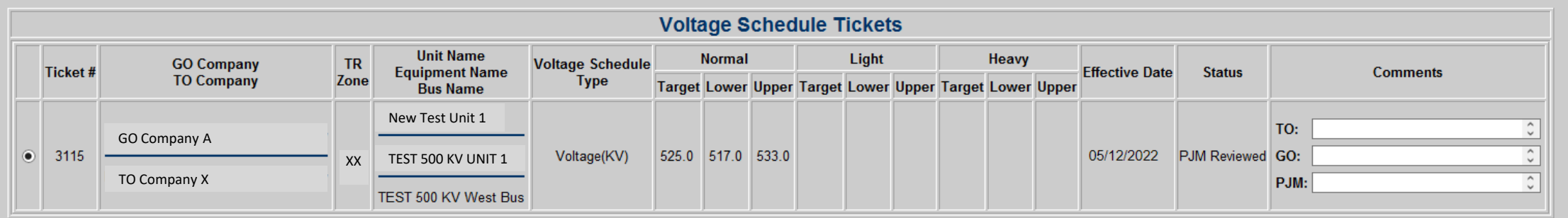

**A**bim

#### Voltage Schedules Ticket Process Flow

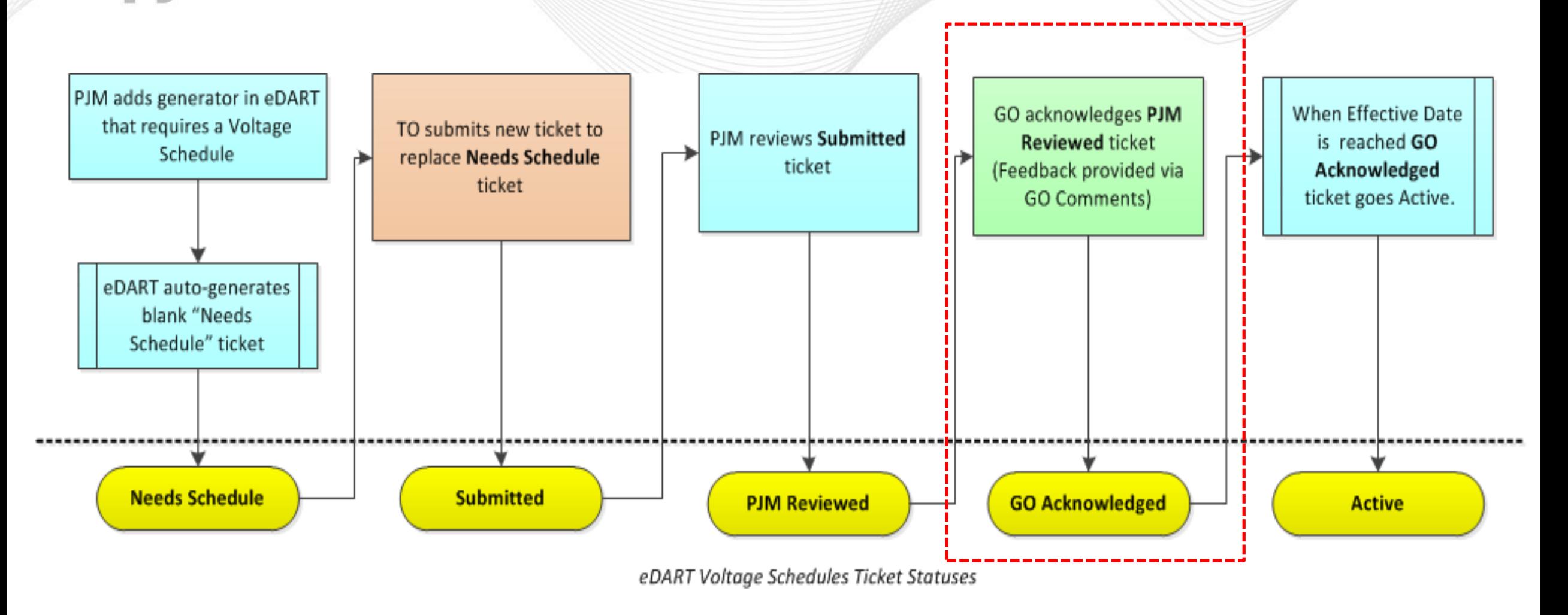

**心**pjm

### Downloading Attached File

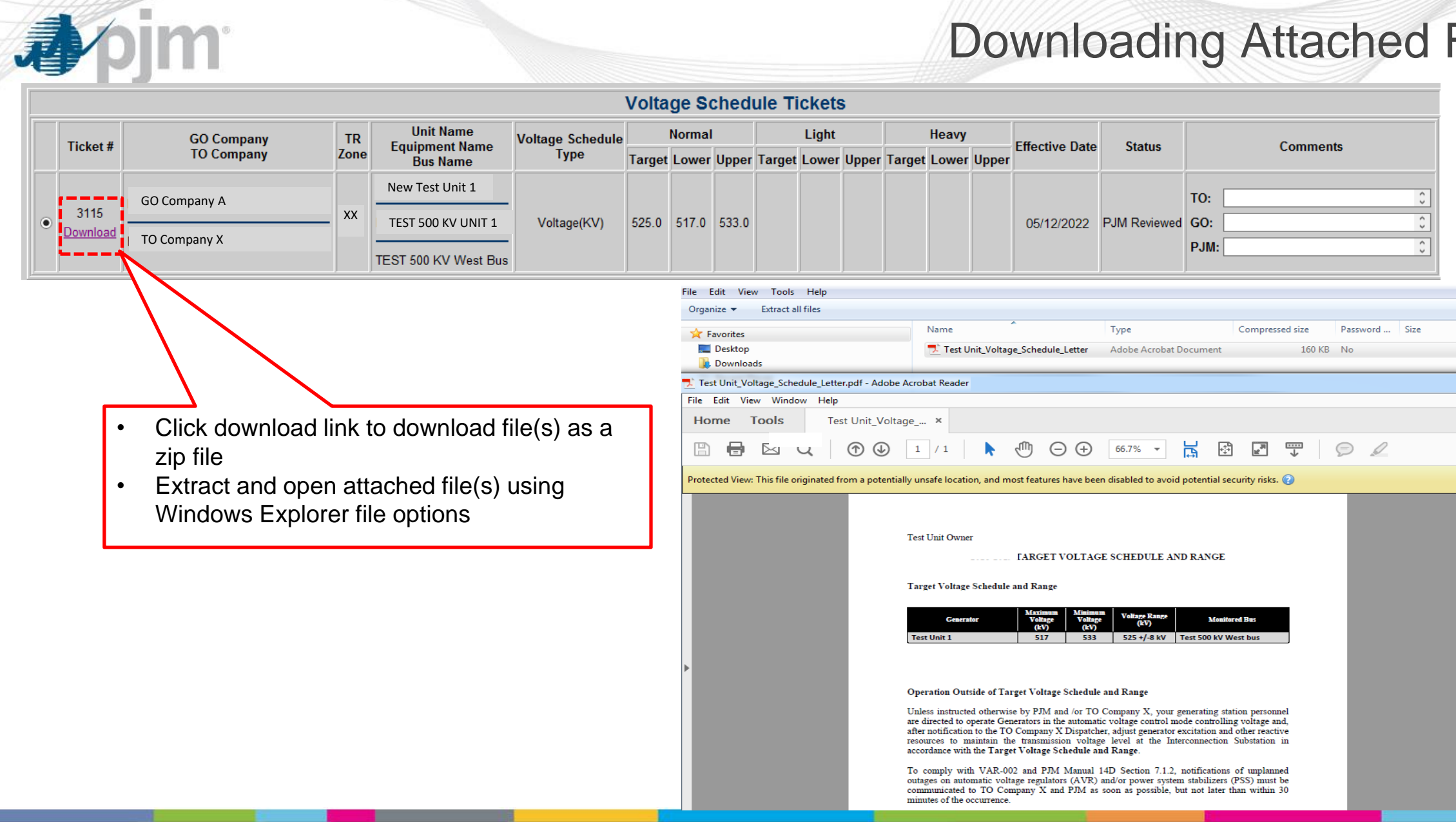

#### Voltage Schedules Ticket Process Flow

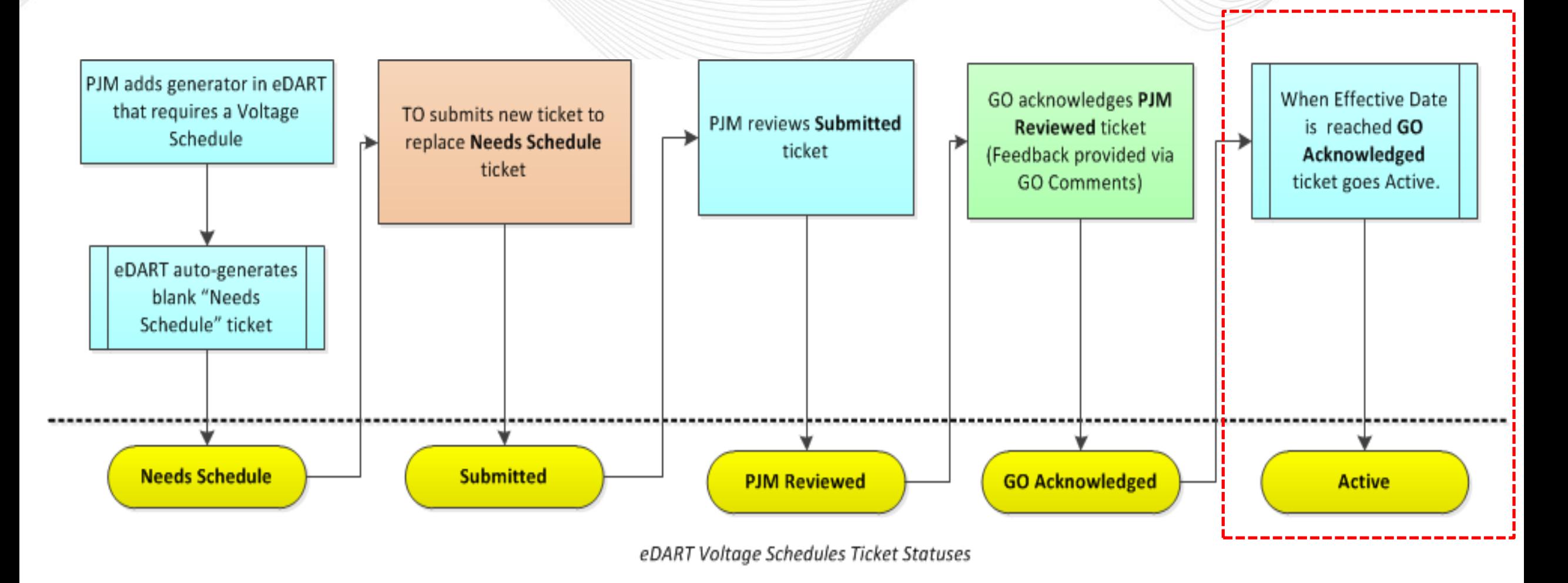

**心** 

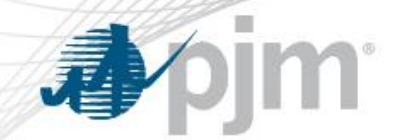

- A ticket in GO Acknowledged status will turn active once the effective date of the ticket has been reached.
- Old Active Voltage Schedule tickets are automatically completed once a new GO Approved ticket turns Active by reaching its Effective Date.
- Active tickets are highlighted by a mint-green tab on the Voltage Schedule Tickets listing.

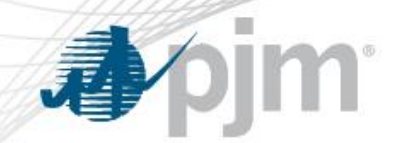

#### Active Ticket

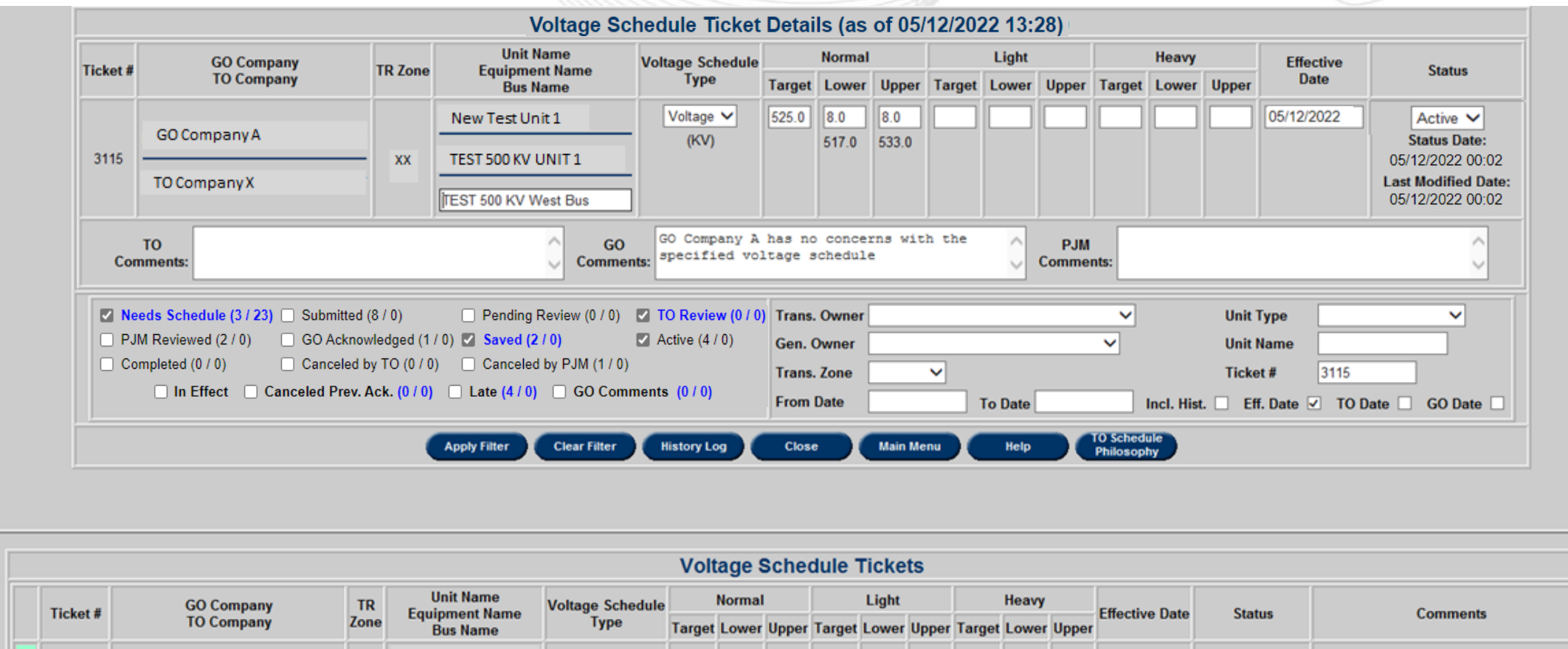

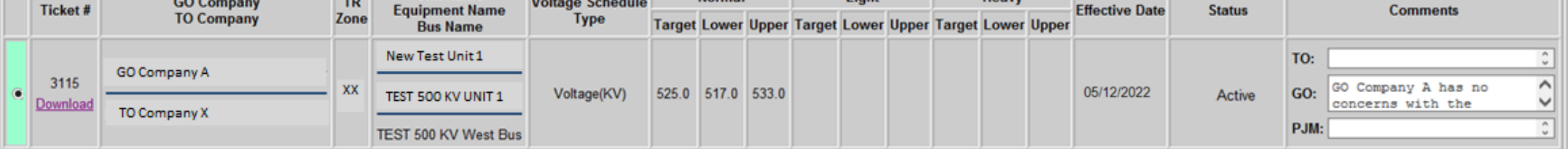

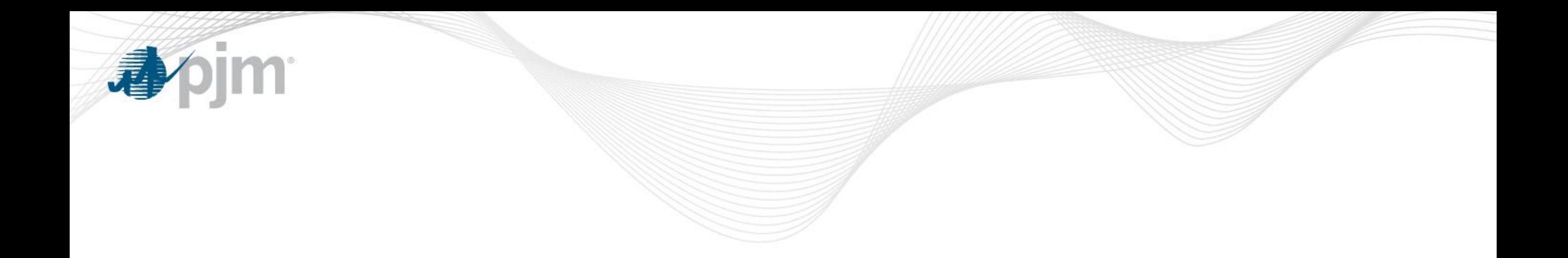

# Voltage Schedule Criteria

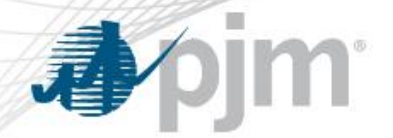

### Voltage Schedule (VS) Criteria

Submission, by TO, and review of Voltage Schedule (VS) Criteria is in accordance with VAR-001-5 R5.3 standard.

#### Status Definitions

- **Submitted**: new VS Criteria status when submitted to PJM
- **Approved**: VS Criteria reviewed and approved by PJM
- **Denied**: VS Criteria reviewed and not approved by PJM
- **Active**: Approved VS Criteria is in effect
- **Completed**: VS Criteria is no longer in effect; may be replaced by a new Active VS Criteria
- **Cancelled**: VS Criteria cancelled by PJM or TO

#### Accessing VS Criteria from TO Menu

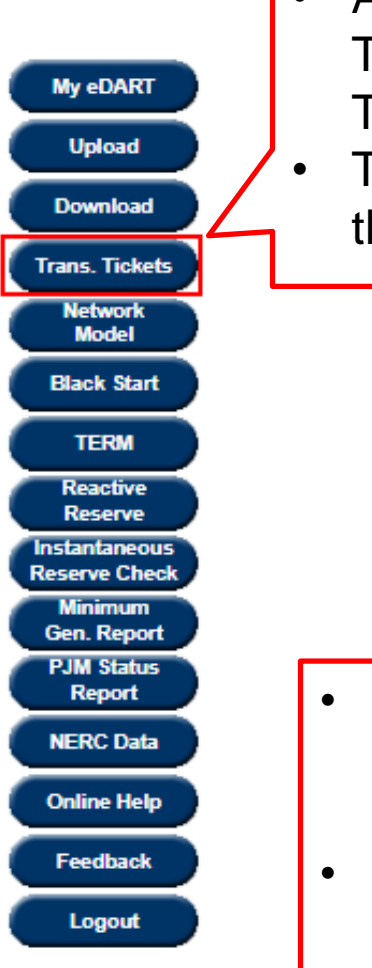

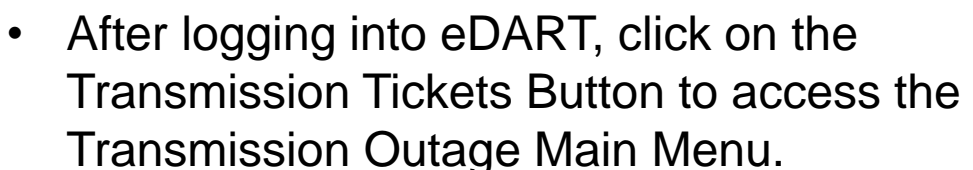

• The Transmission Outage Main Menu is shown on the right.

- Click on the Voltage Schedules Criteria button and you will arrive at the Voltage Schedules Criteria Report
- Button will be RED if there is **no** Submitted, Approved or Active VS Criteria OR VS Criteria was Denied in the last 5 days

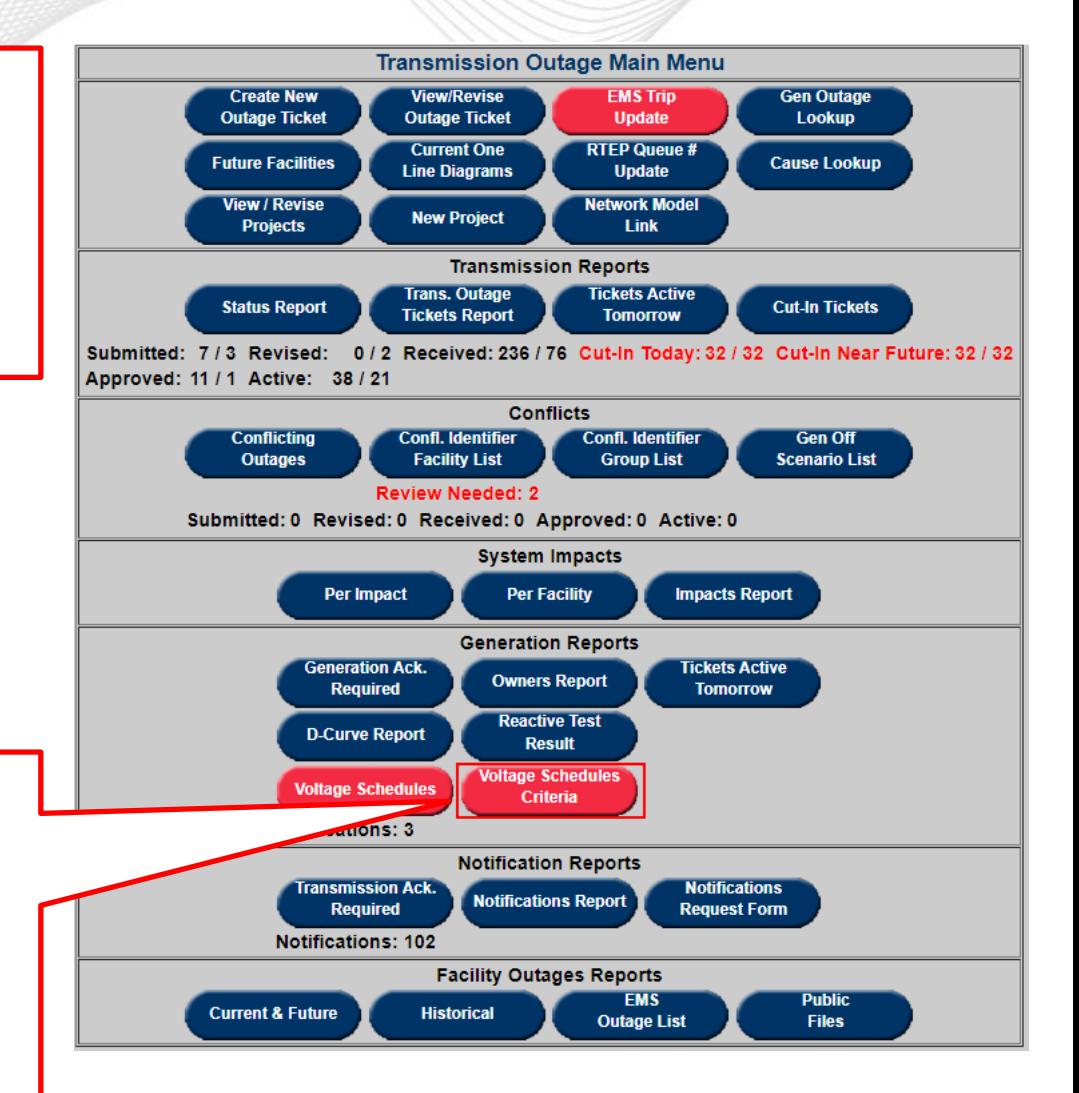

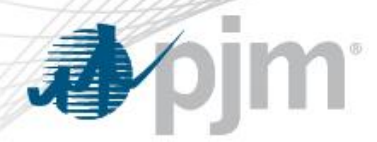

#### Create VS Criteria

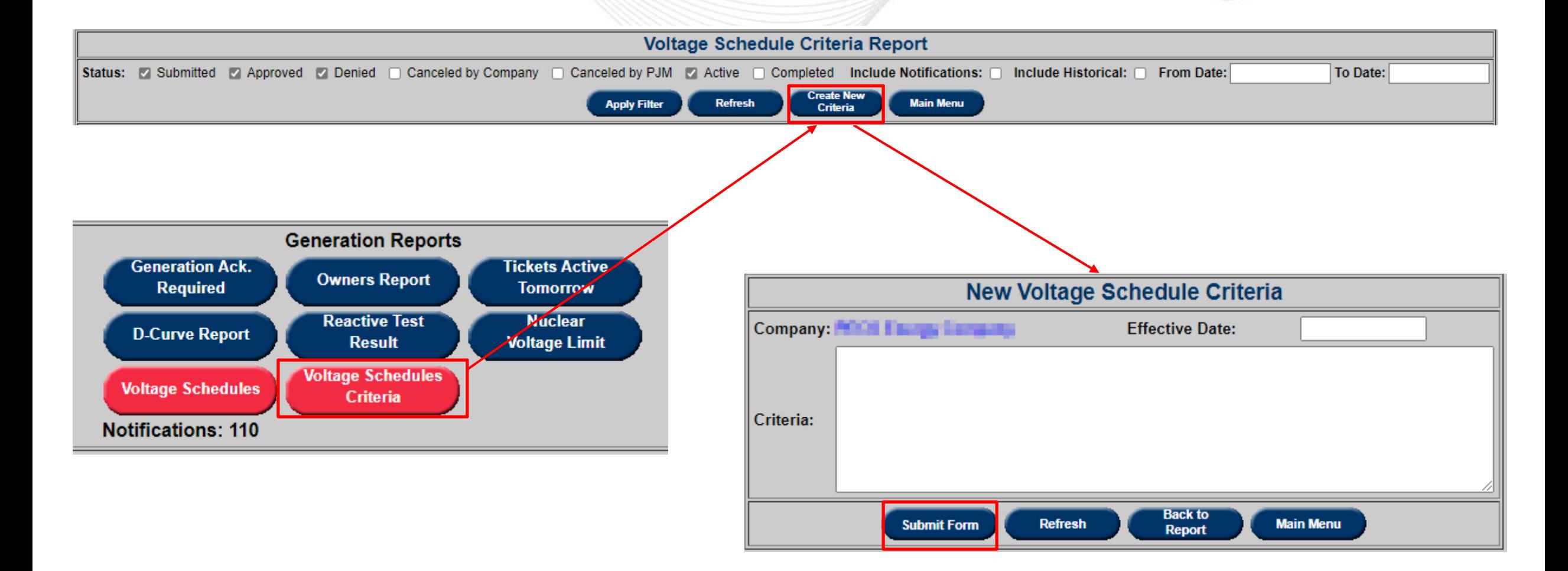

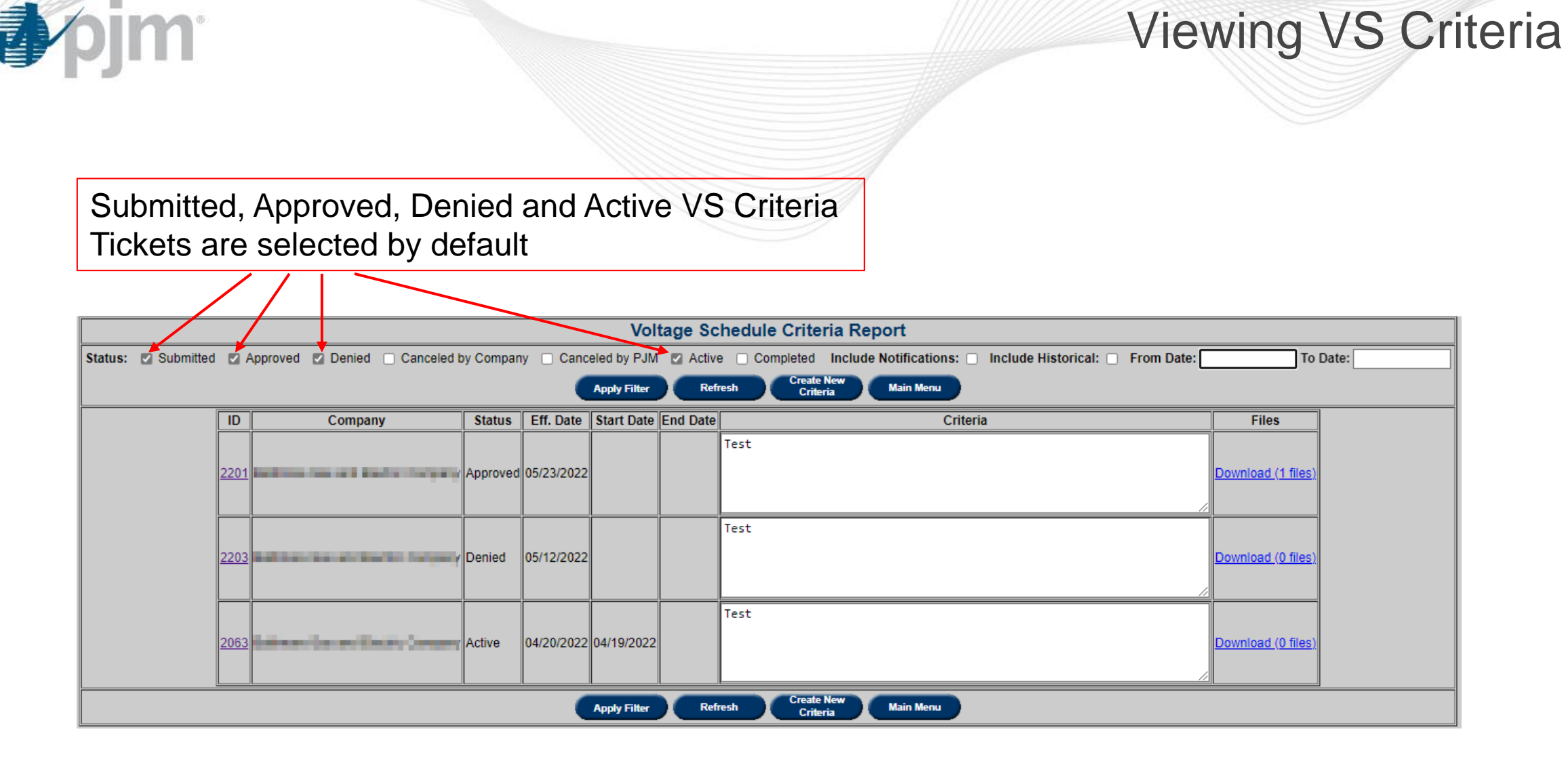

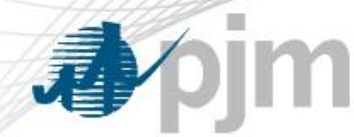

### Viewing VS Criteria

Check 'Include Notifications' to include VS Criteria from TOs of Informational VS Tickets

Check to include VS Criteria completed or cancelled 40 or more days ago

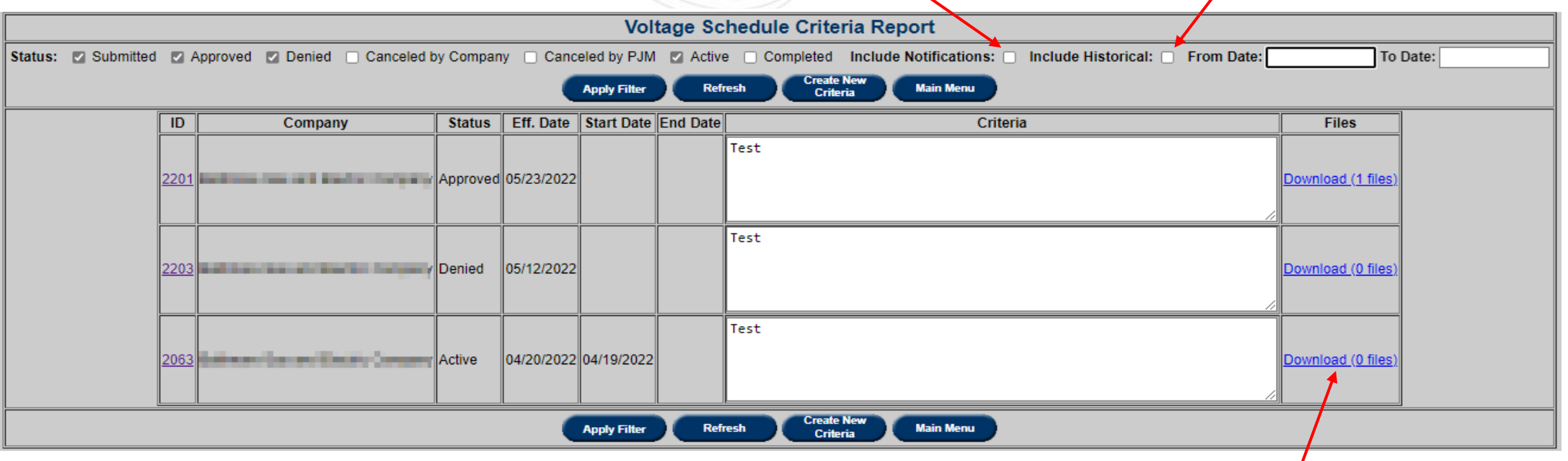

Click to download zip of attached files and text file with information in Criteria field

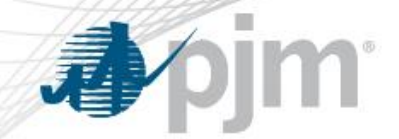

### Viewing/Revising VS Criteria

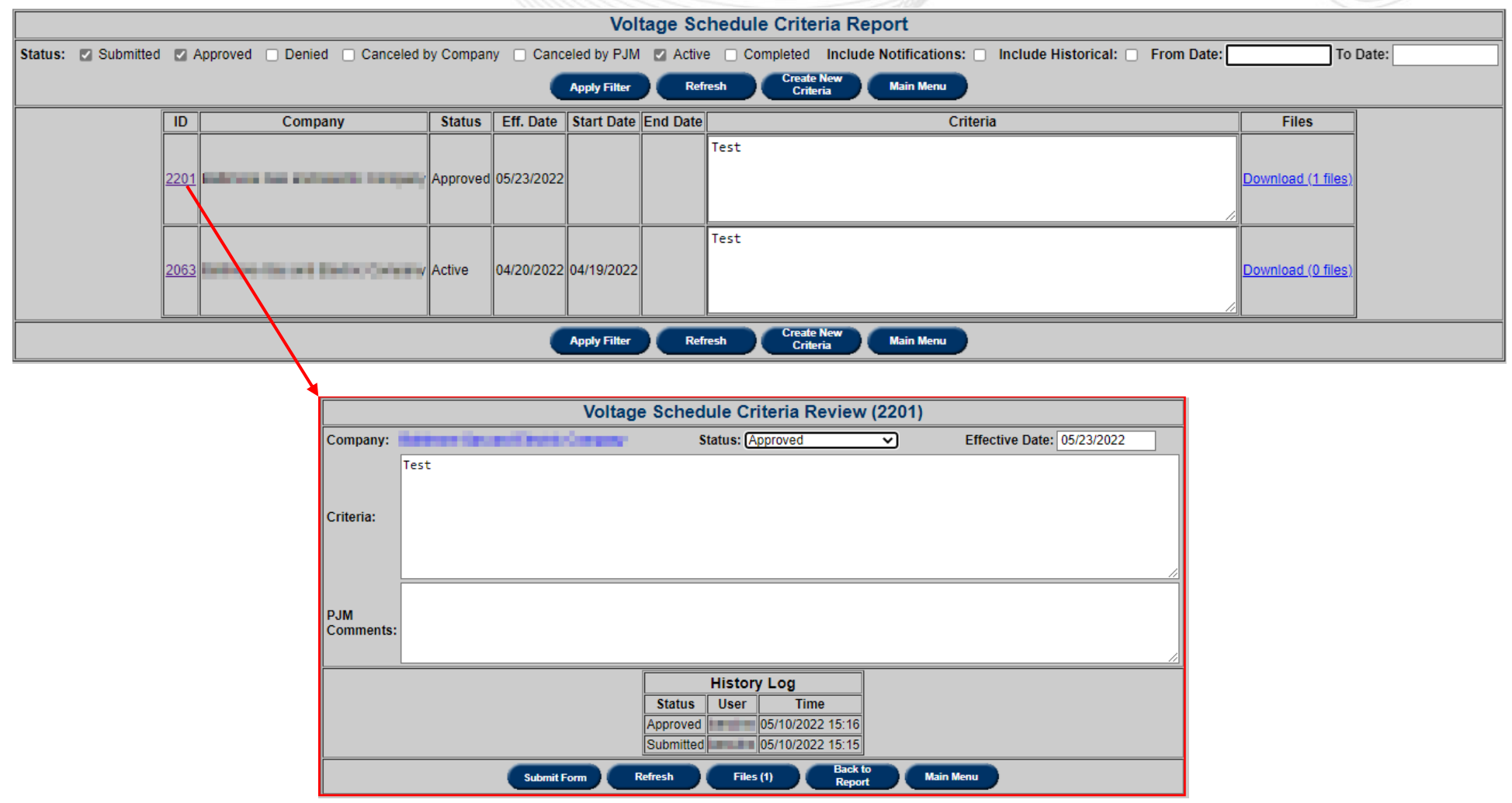

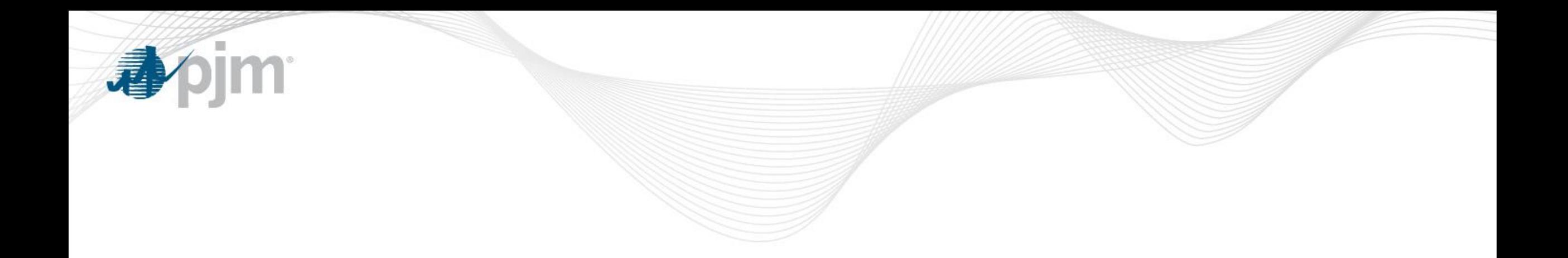

# eDART Voltage Schedules – Appendix

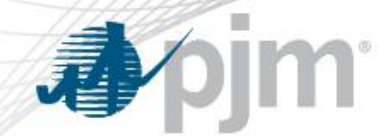

Ticket Status Definitions

- **Submitted:** The ticket is submitted and ready for PJM to review.
- **Saved:** This is a save state for TOs. TOs can close the ticket and come back to work on it at a later time.
- **TO Review:** PJM sent ticket back to TO with comments for review.
- **PJM Reviewed:** PJM has reviewed the ticket and it is pending GO acknowledgement.
- **GO Acknowledged:** GO has acknowledged ticket.

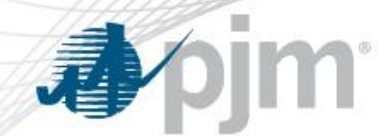

#### Ticket Status Definitions

- **Active:** The ticket is in effect.
- **Completed:** The ticket has been replaced by another active ticket for that unit.
- **Canceled by TO:** TO canceled the ticket.
- **Canceled by PJM:** PJM canceled the ticket.

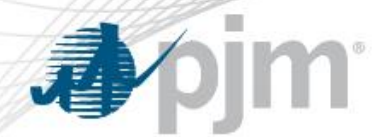

Ticket Types

There are 4 types of Voltage Schedules tickets:

- **≻** Voltage
- **► Power Factor**
- $\triangleright$  Reactive
- $\triangleright$  TO Exempt

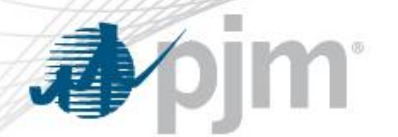

Voltage Ticket

# **Required fields**:

- Normal (Target Value, Lower Limit, and Upper Limit in KV)
- Effective Date
- Status
- Bus Name

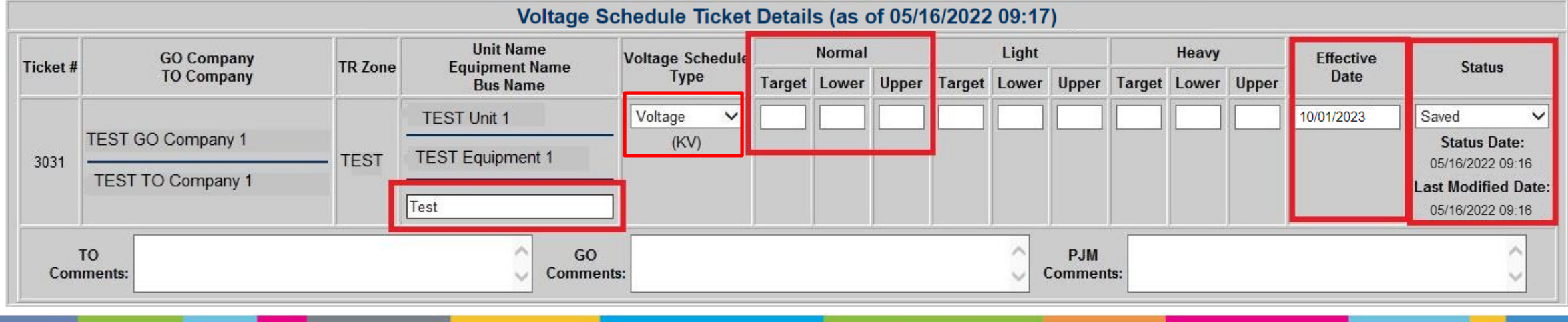

# Voltage Ticket - XML

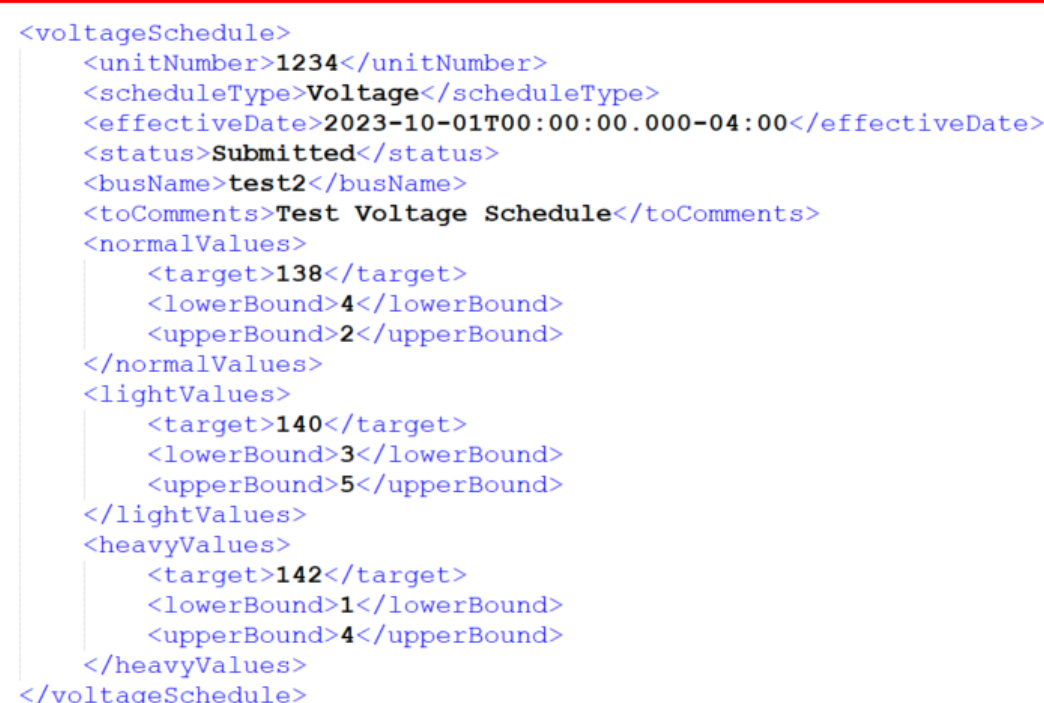

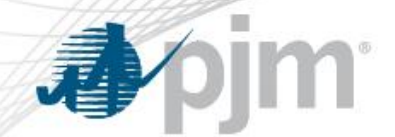

Power Factor Ticket

# Required Fields.

- Normal (Target Value, Lower Limit in %, and Upper Limit in %)
- Lead, Lag and Unity
- Effective Date
- Status
- Bus Name

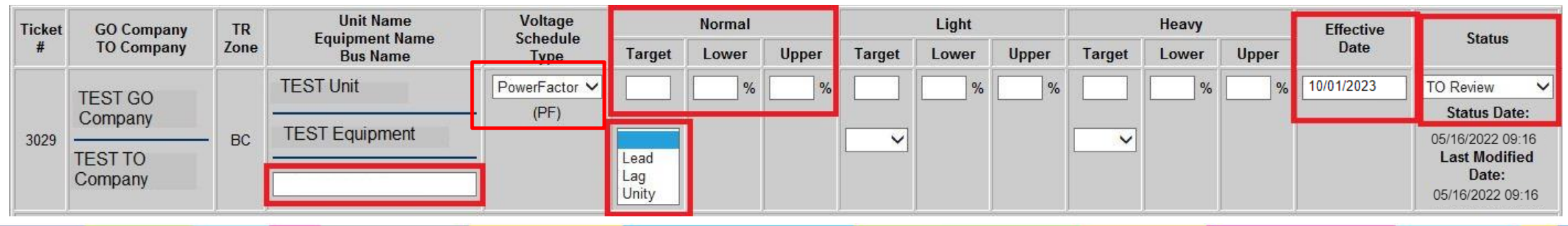

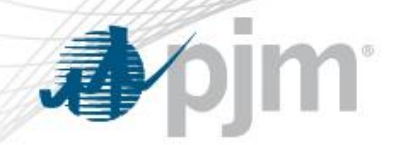

#### Power Factor Ticket - XML

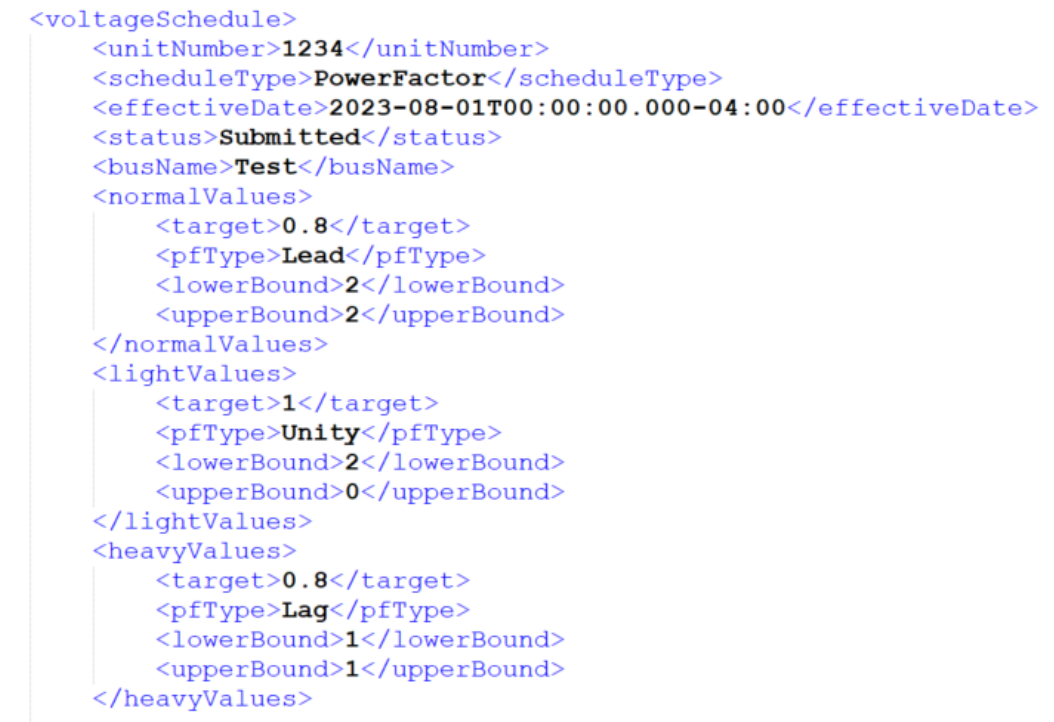

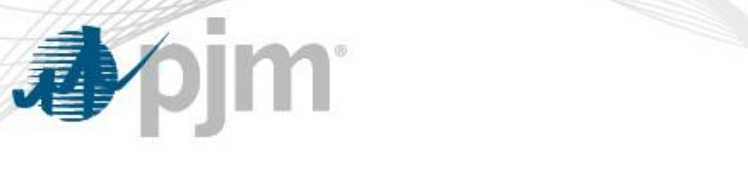

Reactive Ticket

# Required fields:

- Bus Name
- Normal (Target Value, Lower Limit, and Upper Limit in MVAR)
- Effective Date
- Status

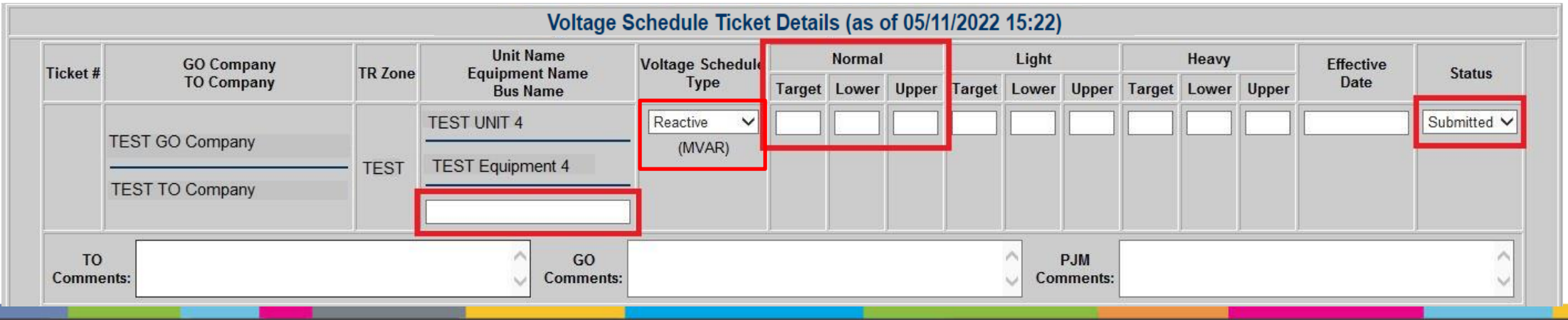

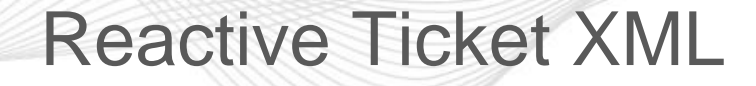

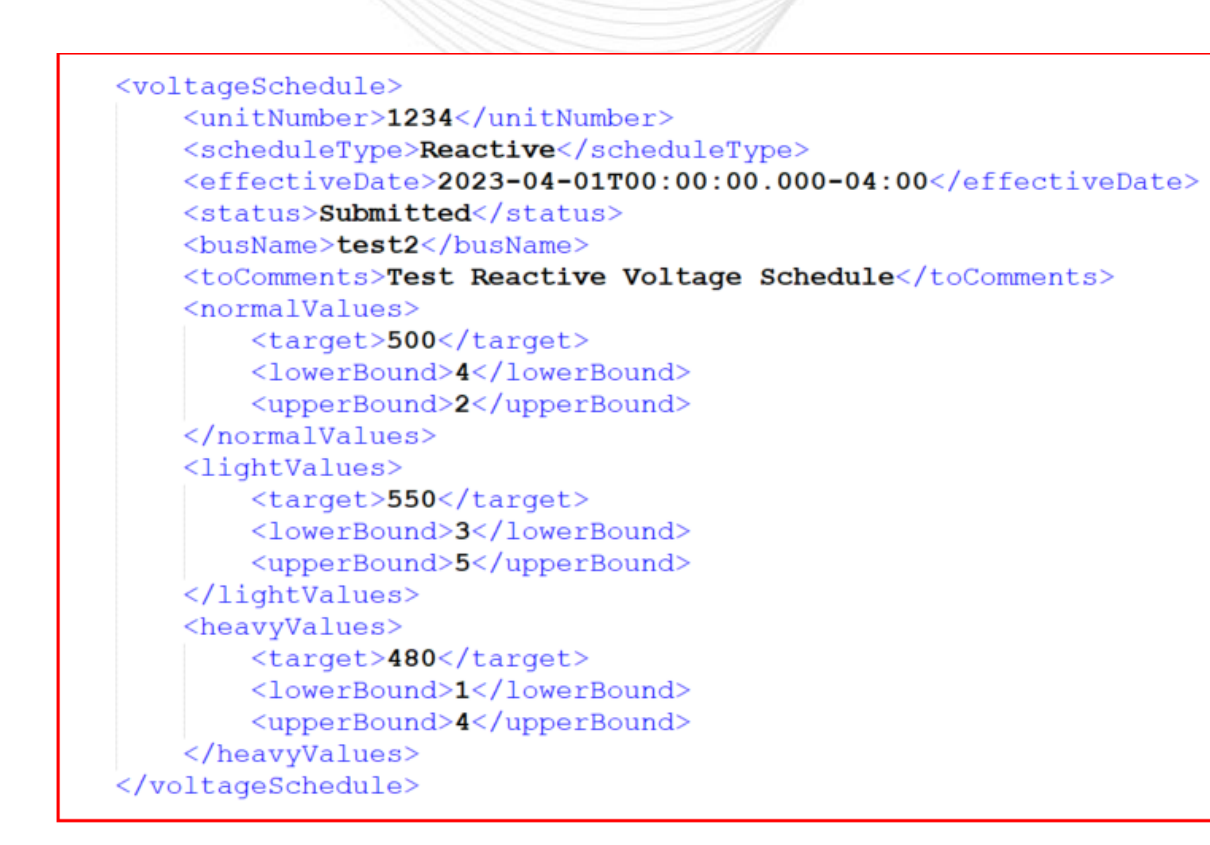

小川

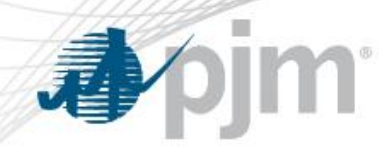

#### TO Exempt Ticket

• TO Exempt Tickets allow Transmission Owners to request a Voltage Schedule exemption for units that meet PJM's criteria.

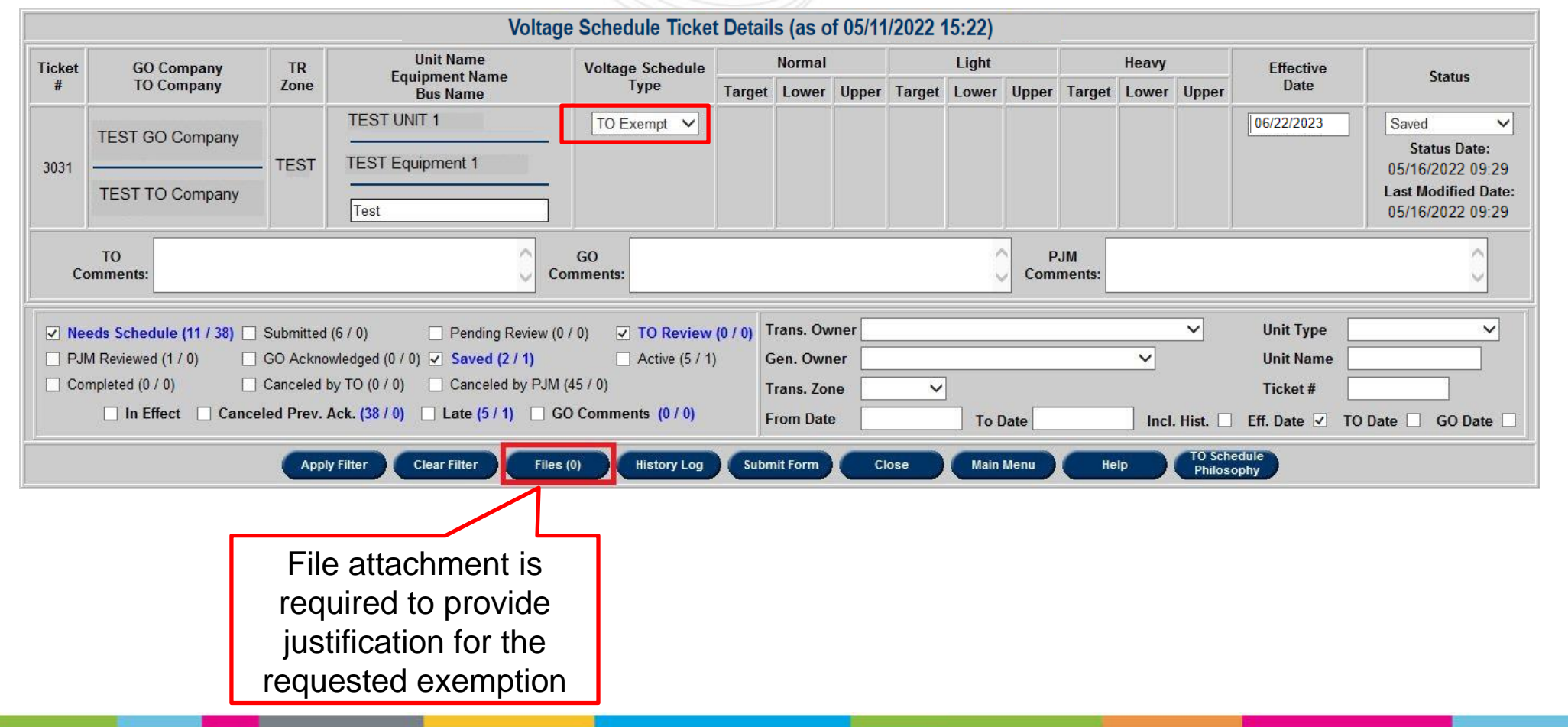

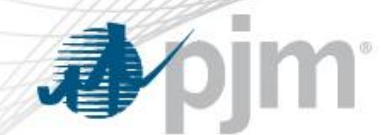

#### TO Exempt Ticket - XML

#### Ticket will be created in Saved status.

• TO should login on the web UI to attach file and submit ticket.

<voltageSchedule> <unitNumber>1234</unitNumber> <scheduleType>TO Exempt</scheduleType> <effectiveDate>2022-06-01T00:00:00.000-04:00</effectiveDate> <status>Saved</status> <busName>Test</busName> <toComments>Test TO Exempt Voltage Schedule</toComments> </voltageSchedule>

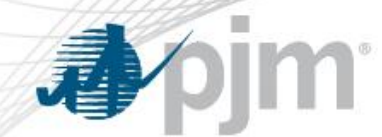

#### Upload Response - XML

(?xml version="1.0" encoding="UTF-8" standalone="yes"<mark>?></mark> <vs:voltageScheduleResponses\_xsi:schemaLocation="http://www.pjm.com/external/schemas/voltageschedule/v1" xmlns:vs="http://www.pjm.com/external/schemas/voltageschedule/v1\_voltageschedule.xsd"\_xmlns:xsi="http://www.w3.org/2001/XMLSchema-instance">

<voltageScheduleResponse>

<uploadStatusMessage>New Ticket# 1111 created.</uploadStatusMessage>

<ticketId>1111</ticketId>

<ticketStatus>Saved</ticketStatus>

<unitNumber>1234</unitNumber>

<effectiveDate>2022-06-01T00:00:00.000-04:00</effectiveDate>

</voltageScheduleResponse>

</vs:voltageScheduleResponses>

Additional Information

For more information please refer to [edart-user-guide.ashx \(pjm.com\)](https://www.pjm.com/-/media/etools/edart/edart-user-guide.ashx) ([https://www.pjm.com/-/media/etools/edart/edart-user-guide.ashx\)](https://www.pjm.com/-/media/etools/edart/edart-user-guide.ashx)

For more information about VS XML Upload/Download please refer to [Dart Browserless User Guide \(pjm.com\)](https://www.pjm.com/-/media/etools/edart/dart-browserless-user-guide.ashx)

[\(https://www.pjm.com/-/media/etools/edart/dart-browserless-user-guide.ashx\)](https://www.pjm.com/-/media/etools/edart/dart-browserless-user-guide.ashx)

For additional help, please contact VoltageSchedules@pjm.com